## SMIQ power settings and displays in W-CDMA 3GPP

Purpose of "Total Power" and "Adjust Total Power"

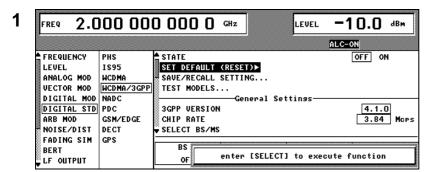

- 1. Start with "preset"
- 2. Frequency 2 GHz
- 3. Level -10 dBm
- 4. W-CDMA/3GPP menu
- 5. Press "Set Default"

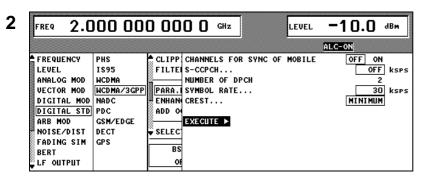

Make the settings on the left in the "Para. Predef Setting..." menu and press "Execute" (only 2 DPCH's are activated)

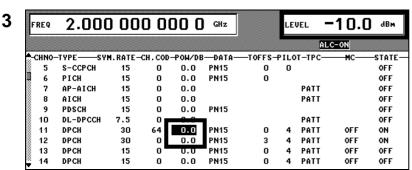

Select in the "Select BS/MS" menu "BS 1". There are two activated DPCH's in the lower part of the menu (channel 11 and 12). Both of them with 0 power in dB.

This stated power is relative to the powers of the other channels and initially does not refer to the RF level.

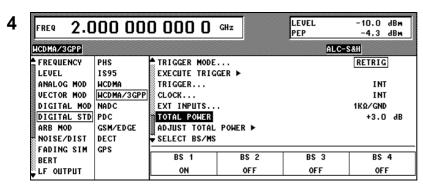

In the top level of the 3GPP W-CDMA menu switch "State" to on. Calculation will start and afterwards the read only parameter "total power" is displayed. Two times 0 dB relative power for channel 11 and 12 leads to +3 dB of "Total Power" (hint: you still have the same channel display as shown in figure 3).

The RF power of these settings are -10 dBm!

| FREQ    | 2.000    | 000 000 000 0 |       | 00 O    | GHz   |         | LE<br>PE | VEL<br>P | -10.<br>-4. |        |
|---------|----------|---------------|-------|---------|-------|---------|----------|----------|-------------|--------|
| HCDMA/: | 3 GP P   |               |       |         |       |         |          | ALC      | -S&H        |        |
| -CHNO-  | TYPESYM  | .RATE-CH      | . COD | -POW/DB | DATA- | —TOFFS- | PILO     | T-TPC-   | MC-         | -STATE |
| 5       | S-CCPCH  | 15            | 0     | 0.0     | PN15  | 0       | 0        |          |             | OFF    |
| 6       | PICH     | 15            | 0     | 0.0     | PN15  | 0       |          |          |             | OFF    |
| 7       | AP-AICH  | 15            | 0     | 0.0     |       |         |          | PATT     |             | OFF    |
| 8       | AICH     | 15            | 0     | 0.0     |       |         |          | PATT     |             | OFF    |
| 9       | PDSCH    | 15            | 0     | 0.0     | PN15  |         |          |          |             | OFF    |
| 10      | DL-DPCCH | 7.5           | 0     | - 0     |       |         |          | PATT     |             | OFF    |
| 11      | DPCH     | 30            | 64    | -3.0    | PN15  | 0       | 4        | PATT     | OFF         | ON     |
| 12      | DPCH     | 30            | 0     | -3.0    | PN15  | 3       | 4        | PATT     | OFF         | ON     |
| 13      | DPCH     | 15            | 0     | 0.0     | PN15  | 0       | 4        | PATT     | OFF         | OFF    |
| 14      | DPCH     | 15            | 0     | 0.0     | PN15  | 0       | 4        | PATT     | OFF         | OFF    |

After activating "Adjust Total Power" all power settings in the channel table are adjusted to 0 dB "Total Power" (in figure 4 the "Total Power" figure changes to 0 dB). The power relation between the active channels will not be influenced by this setting. The absolute power in this example for channel 11 and 12 is: (-10 dBm) + (-3 dB) = -13 dBm (each)

## **Conclusion:**

- In the channel table the relative power between the channels is displayed ("POW/DB")
- The absolute power of each active channel after pressing "Adjust Total Power" can be calculated by:

(RF level) + ("POW/DB")

- The RF level (in this example -10 dBm) is never influenced by the settings above